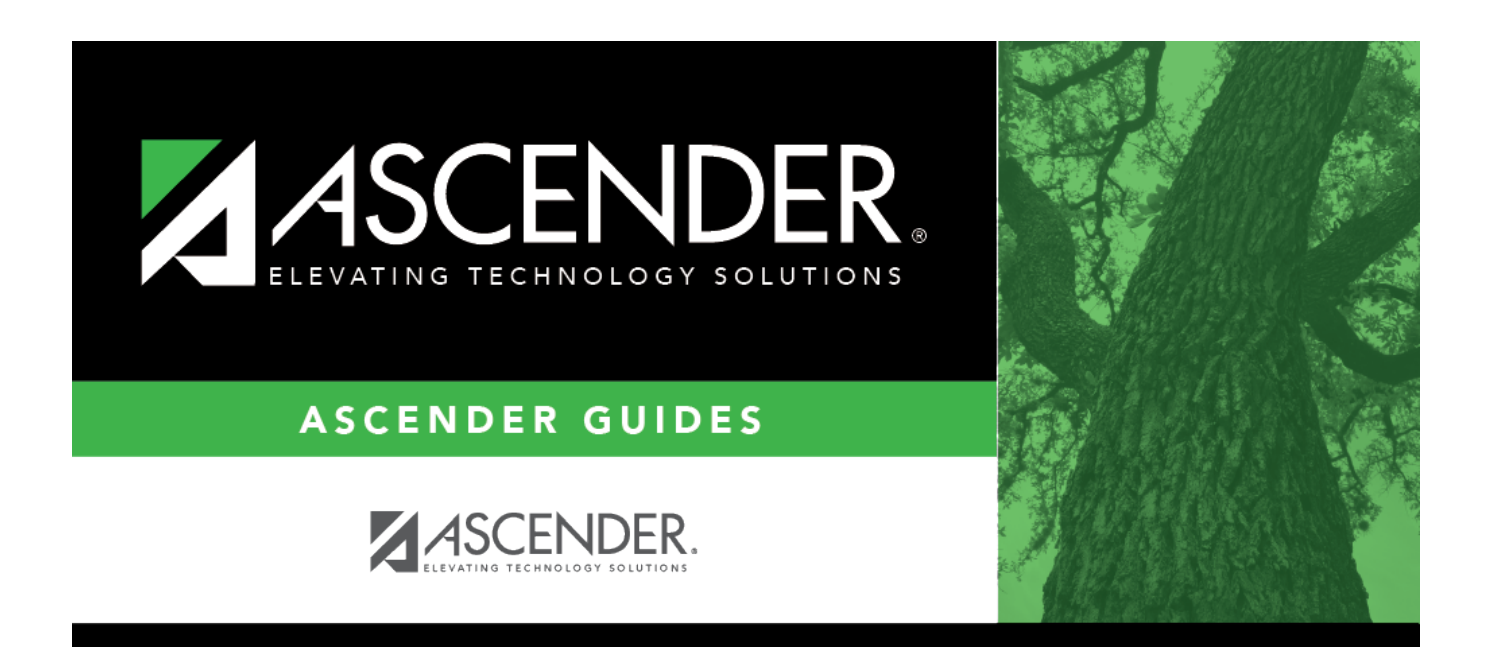

# **Copy Course Section (Scheduling)**

### **Table of Contents**

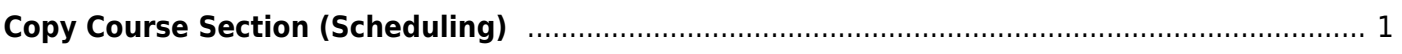

# <span id="page-4-0"></span>**Copy Course Section (Scheduling)**

#### *Scheduling > Maintenance > Master Schedule > Campus > Copy Course Section*

This tab allows you to create new sections in the campus master schedule by copying an existing next year course-section. Once the sections are created, they can be updated on the Section tab.

#### **Copy courses:**

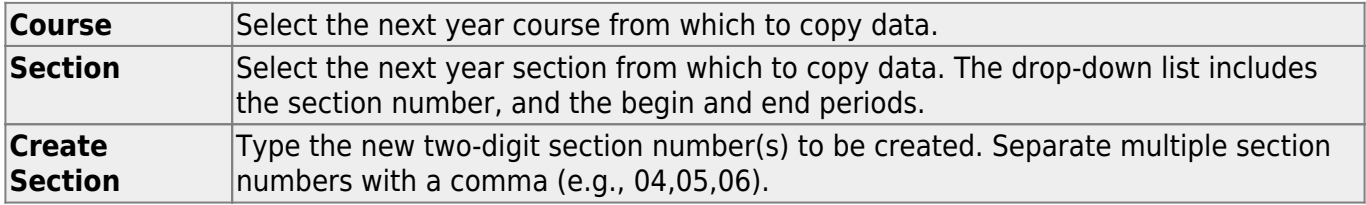

❏ Click **Create**. The grid is populated with the data for the new section(s).

❏ Update the data for the new section(s) as needed:

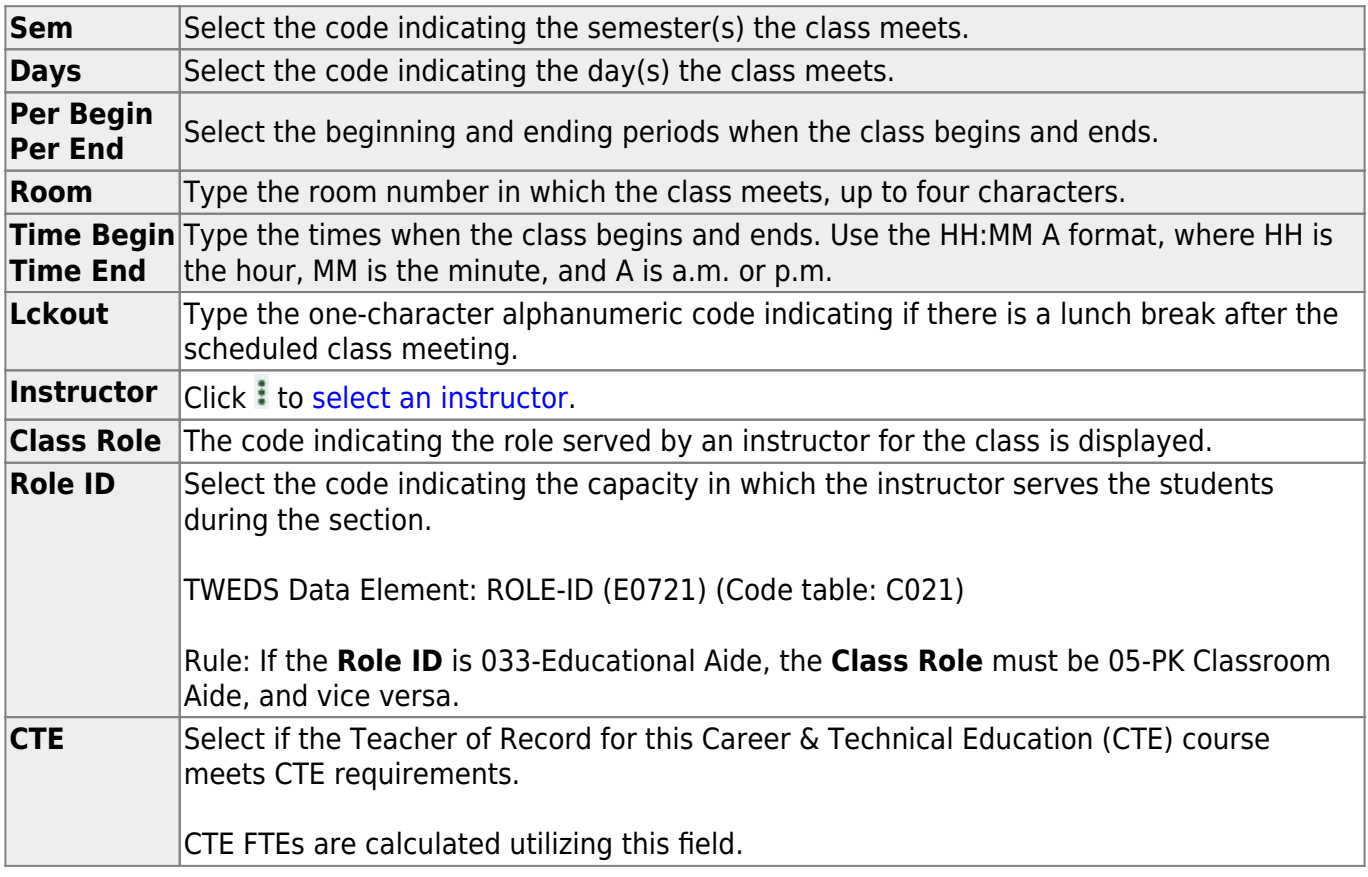

❏ Click **Save**.

**Cancel** Clear unsaved changes and start over.

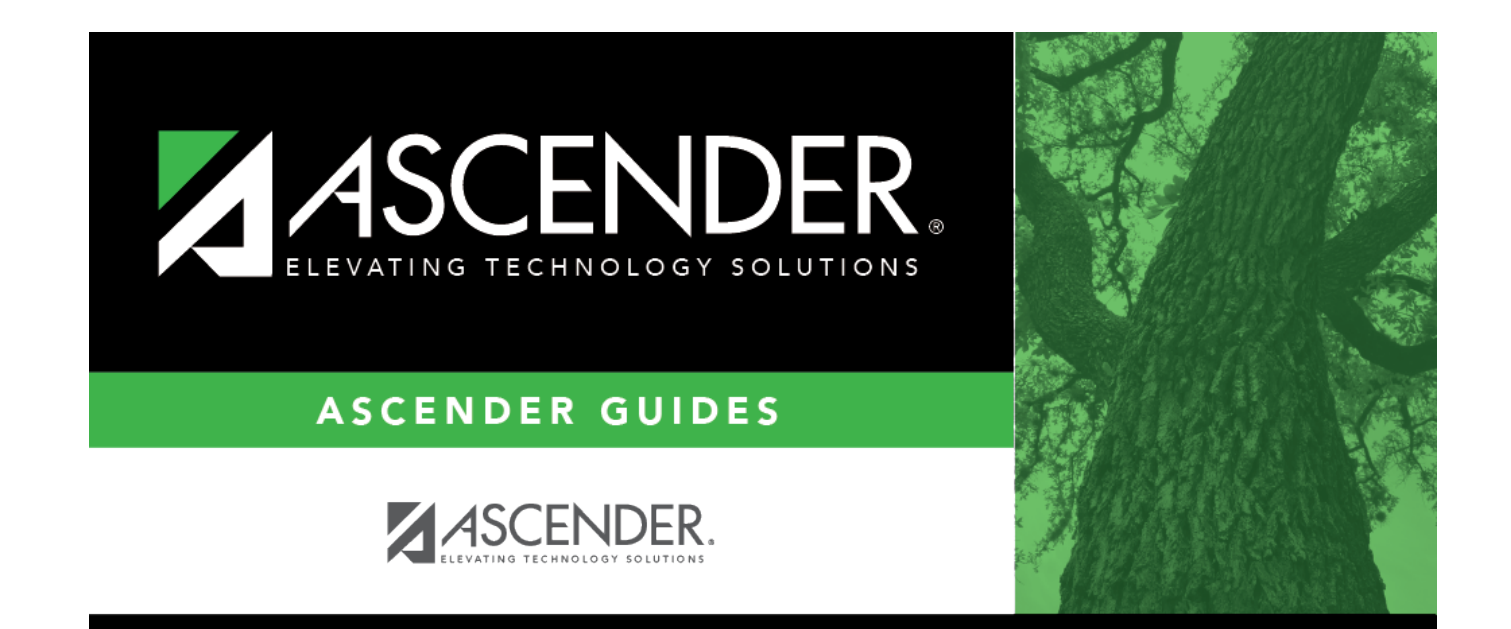

## **Back Cover**